# GPS

- [GPS Tracker Возможности:](#page-0-0)
- [Поддерживаются следующие протоколы](#page-0-1)
	- $\bullet$  [tk103](#page-0-2)
	- [Traccar](#page-0-3)
- [Установка](#page-0-4)
	- [Сервер](#page-1-0)
		- [Клиенты \(трекеры\)](#page-1-1)
		- [Android](#page-1-2)
		- [Переменные config.pl](#page-1-3)
- [Вебинтерфейс](#page-1-4)
	- [Мониторинг>GPS>Маршруты администраторов](#page-2-0)
	- [Маршруты администраторов](#page-2-1)
	- [Не зарегистрированные Трекеры](#page-2-2)
	- [Maps](#page-3-0)

# <span id="page-0-0"></span>GPS Tracker Возможности:

- Учёт местоположения сотрудника
- Отчёт по пройденному пути
- [Просмотр маршрута сотрудника за каждый день](http://abills.net.ua/wiki/pages/viewpage.action?pageId=8126562)
- [Возможность просмотра последнего местоположения сотрудника \(+ заряд батареи\)](http://abills.net.ua/wiki/pages/viewpage.action?pageId=8126564)

# <span id="page-0-1"></span>Поддерживаются следующие протоколы

# <span id="page-0-2"></span>tk103

#### Порт по умолчанию: 5002

Поддерживаемые устройства: EC-546, TT0024, T1024, T1080, T2024, T2124, T12, T4400, T8800, T15400, TK05, TK10, TK15, TK20, TK110, T18, T18H, T16, GPS105, P168

Сообщения этого протокола заключены в круглые скобки (...) или в виде HEX: 0x28 ... 0x29.

# <span id="page-0-3"></span>**[Traccar](https://www.traccar.org)**

# <span id="page-0-4"></span>Установка

## Залить в базу дамп GPS.sql

```
mysql --default-character-set=utf8 -D abills < /usr/abills/db/GPS.sql
```
#### Подключаем модуль 'GPS' libexec/config.pl

```
@MODULES = (
               'GPS'
             );
```
## Делаем линк в папку libexec

cd /usr/abills/libexec chmod +x ../Abills/modules/GPS/gps\_tracker/gps\_server.pl ln -s ../Abills/modules/GPS/gps\_tracker/gps\_server.pl

```
Лучше всего прописать в /etc/crontab с частотой запуска 1 час
```
1 \* \* \* \* root /usr/abills/libexec/gps\_server.pl PORT=8790 LOG\_FILE=/tmp/gps\_tracker.log -d

Программа работает в режиме демона (Server.pm).

Не забудьте открыть порт 8790!

#### Открытие порта Debina/Ubuntu

```
iptables -A ufw-user-input -p tcp --dport 8790 -j ACCEPT
```
#### Проверка трафика

```
tcpdump -i ens32 -n port 8790
```
#### Проверка запущен ли сервер

```
telnet localhost 8790
Trying ::1...Trying 127.0.0.1...
Connected to localhost.
Escape character is '^]'.
test
HTTP/1.1 200 OK
```
НТТР/1.1 200 ОК - значит работает.

### <span id="page-1-0"></span>Сервер

Внешняя программа /usr/abills/misc/gps\_tracker/gps\_server.pl Принимает данные от клиентов и складывает в таблицу `gps\_tracker\_locations`.

#### **ПАРАМЕТРЫ**

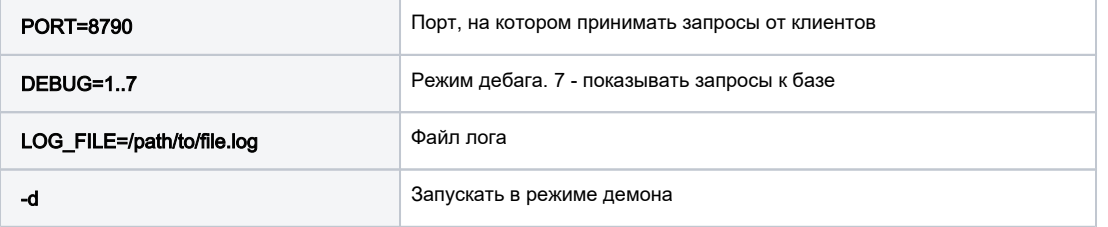

# <span id="page-1-1"></span>Клиенты (трекеры)

# <span id="page-1-2"></span>Android

#### **Traccar client**

# <span id="page-1-3"></span>Переменные config.pl

<span id="page-1-4"></span>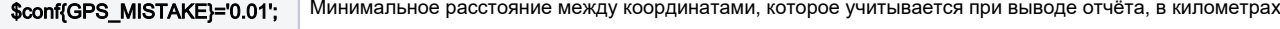

# Вебинтерфейс

# <span id="page-2-0"></span>Мониторинг>GPS>Маршруты администраторов

# <span id="page-2-1"></span>Маршруты администраторов

Покажет список всех администраторов, у которых указаны GPS\_IMEI (Настройка>Администраторы → список Другое → поле GPS\_IMEI), время последнего обновления местоположения и если есть координаты, предложит перейти на карту для просмотра положения на карте. Нажав на маркер, и кнопку Маршрут, можно подгрузить маршрут администратора. Что-бы сменить цвет маршрута у определенного администратора нужно нажать на "Цвет" в списке. По умолчанию стоит синий цвет.

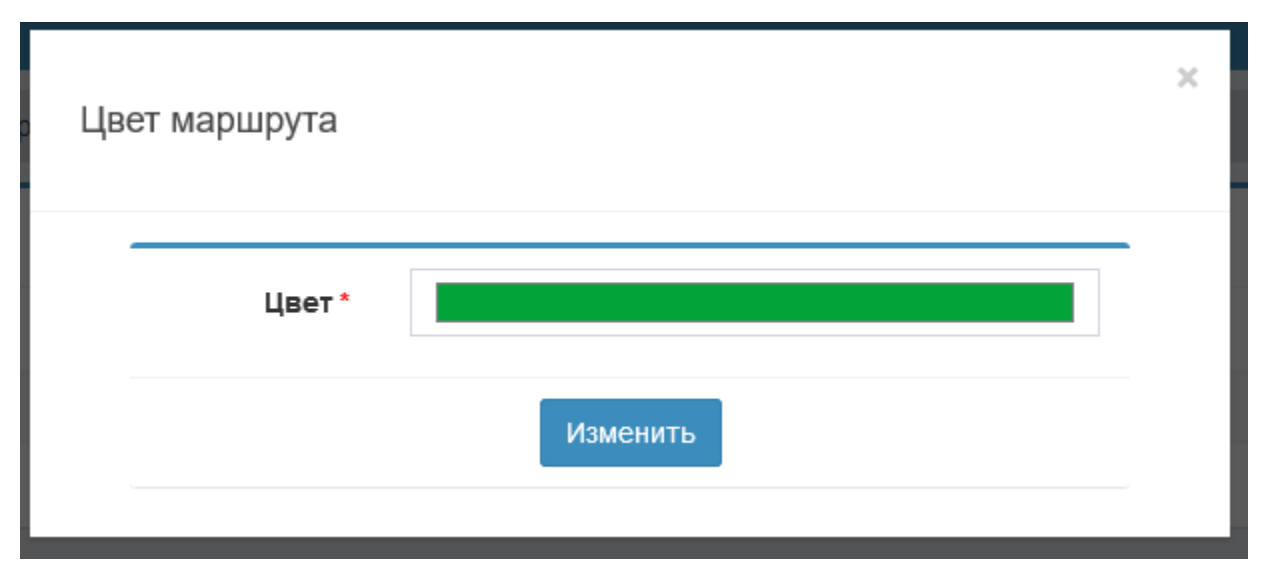

Ниже пример отображения администратора

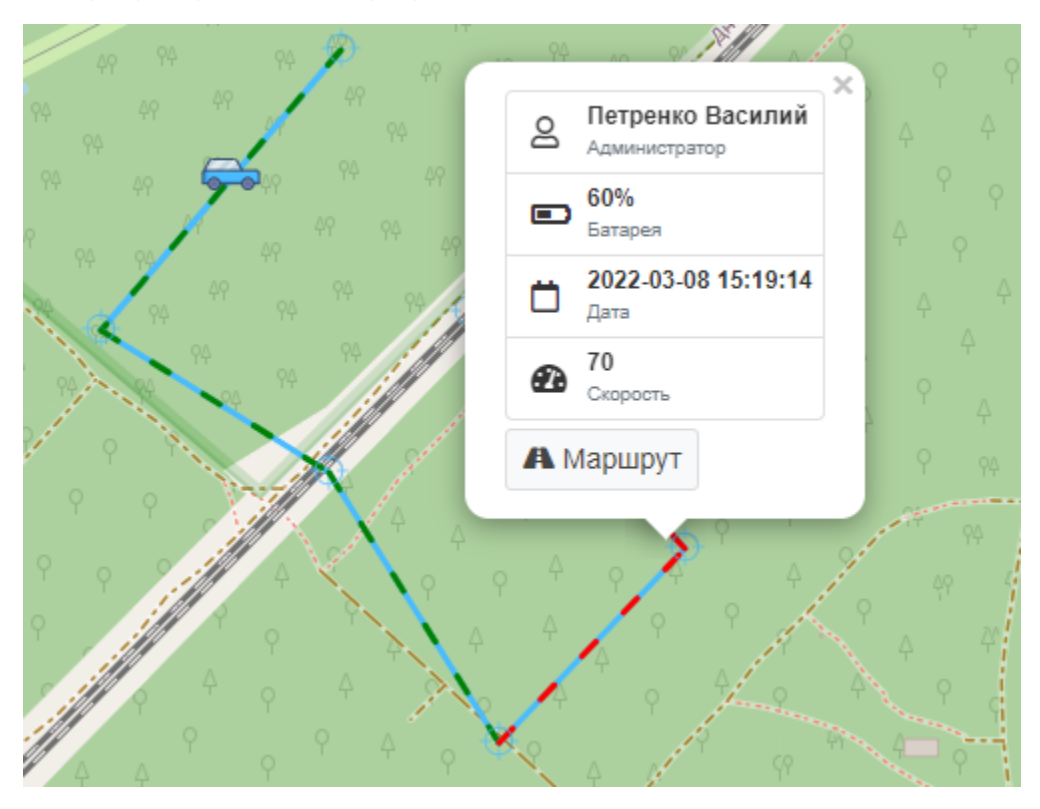

# Мониторинг/GPS/Не зарегистрированные Трекеры

## <span id="page-2-2"></span>Не зарегистрированные Трекеры

Список всех устройств, которые присылают свои координаты, но не привязаны ни к одному администратору.

#### Координаты таких устройств сбрасываются, запоминаются только IP адрес и время первого появления.

Таблица незарегистрированных трекеров приводится в актуальное состояние при обновлении страницы.

#### Отчёт\GPS

Отчёт о маршрутах сотрудников.

Здесь можно посмотреть километраж и время работы сотрудника за период по дням. Доступна фильтрация по отдельному сотруднику.

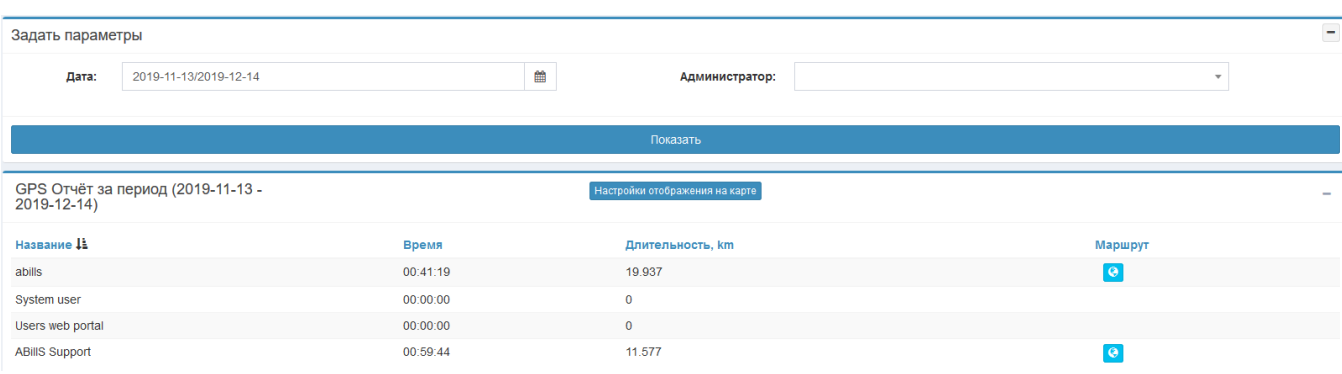

Настройку отображения администраторов на карте можно настроить нажав на кнопку: "Настройки отображения на карте"

Если администратор отмечен тогда он будет отображаться, а если нет - не будет.

#### <span id="page-3-0"></span>Maps

Логично, что модуль интегрируется с модулем [Maps](http://abills.net.ua/wiki/display/AB/Maps).

При подключенном модуле [Maps](http://abills.net.ua/wiki/display/AB/Maps) просмотреть маршрут можно в меню Настройки>Покрытие2 или Обслуживание>Покрытие2, в котором отображаются последнее местоположение всех администраторов, у которых есть координаты.

При нажатии на маркер администратора, отображается информация о том, что это за администратор и время последнего обновления местоположения.

При нажатии на кнопку Маршрут появится окно в котором можно ввести период за который отобразить маршрут администратора.